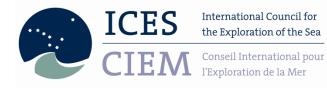

ICES Data Centre – DATRAS 3.0 DATRAS FAQs – 2014

**DATRAS Guidelines Document** 

## DATRAS FAQs

The document is meant for use by both data users and data submitters.

Follow the selection pattern on the next page for easier navigation in texts.

If you do not find the answer to your question, please go to here.

l am a

## **DATRAS** data user

My question is

<u>General</u>

Related to the downloading process

About DATRAS data format

Specific to downloaded data

<u>Other</u>

l am a

## Data submitter

My question is

**General** 

Related to the submission process

About DATRAS data format

Specific to data preparation

l am

Just browsing

## Contents

| DATA USERS: Getting started/General questions                                                                                           | 6  |
|----------------------------------------------------------------------------------------------------|----|
| What is DATRAS?                                                                                                    | 6  |
| What can DATRAS data be used for?                                                                                                    | 6  |
| What is the timespan of DATRAS data?                                                                                                    | 6  |
| Each survey has its own data timeline in DATRAS. The oldest records are from 1965 (North Sea IBTS).<br>See more on DATRAS download page |    |
| Which surveys are available via DATRAS portal?                                                                                          | 6  |
| Which data products can I get from DATRAS?                                                                                              | 6  |
| I get a page error when trying to use DATRAS. What do I do?                                                                             | 7  |
| How do I acknowledge use of data from DATRAS?                                                                                           | 7  |
| What are the data use restrictions for DATRAS?                                                                                          | 7  |
| What is ICES Data Policy?                                                                                                    | 7  |
| DATA USERS: Download-related questions                                                                                                  | 8  |
| How to access trawl survey data?                                                                                                    | 8  |
| I am not able to download data from DATRAS download page. What do I do?                                                                 | 8  |
| Why are not all data products available for all surveys?                                                                                | 8  |
| In some of the products i can choose only "Standard species". Why?                                                                      | 8  |
| DATA USERS: DATRAS data information                                                                                                    | 9  |
| Do DATRAS data pass any quality validation?                                                                                             | 9  |
| How to understand DATRAS file format?                                                                                                   | 9  |
| Where can I find data units and codes description for DATRAS products?                                                                  | 9  |
| What does "-9" stand for?                                                                                                    | 9  |
| What are the haul duration, vessel speed and trawl parameters?                                                                          | 10 |
| Are the catch figures adjusted with hauling time?                                                                                       | 10 |
| Are all species caught reported in DATRAS?                                                                                              | 10 |
| What are the "Standard species"?                                                                                                    | 10 |
| What is species validity (SpecVal field)?                                                                                               | 10 |
| What Species references are used in DATRAS?                                                                                             | 10 |
| Where can I find species Latin names for the codes that i see in the file?                                                              | 10 |
| Where can I find information about species maximum length?                                                                              | 10 |
| What area codes are used in DATRAS data products?                                                                                       | 11 |

| What is an indices data product in DATRAS?                                                                                          |           |
|----------------------------------------------------------------------------------------------------|-----------|
| What is CPUE in DATRAS?                                                                                                    |           |
| If I compare numbers of CPUE per length per haul with numbers in the data submis match. Why?                                        | •         |
| I downloaded DATRAS product "CPUE per". What do zeroes mean in this data pro                                                        | oduct? 11 |
| I downloaded DATRAS product "CPUE per length per…" for specific species. But the reported in all quarters/years. What does it mean? | •         |
| In the age-based data products the age records are limited by age_10 or age_6. Wh                                                   | ıy? 12    |
| What is country DUM (DUMMY)?                                                                                                    |           |
| Where are the BITS (Baltic) data before 1991?                                                                                       |           |
| I need to find the survey abundance index (by numbers and biomass). Where do I g                                                    | et it? 12 |
| Is there a table/tool in DATRAS to convert age into weight?                                                                         |           |
| Is it possible to see when the data were last corrected, and which corrections were                                                 | made? 12  |
| I found erroneous data in DATRAS. What to do?                                                                                       |           |
| DATA USERS: Further information                                                                                                    | 13        |
| Survey information                                                                                                    |           |
| Contact, news, web-services                                                                                                    |           |
| TACs, stocks and quotas                                                                                                    |           |
| Catch statistics                                                                                                    |           |
| Marine environmental data                                                                                                    |           |
| DATA SUBMITERS: General questions                                                                                                   | 14        |
| What is DATRAS Data Policy?                                                                                                    |           |
| What is the deadline for my submission?                                                                                             |           |
| How should my data files be formatted?                                                                                              |           |
| Which units and codes should be used for the data I report?                                                                         | 14        |
| How do I get access to DATRAS uploading page?                                                                                       |           |
| I get a page error when trying to use DATRAS. What to do?                                                                           | 14        |
| I've forgot my log-in details. What do I do?                                                                                        |           |
| DATA SUBMITERS: Submission-related questions                                                                                        | 15        |
| How to submit my file to DATRAS?                                                                                                    |           |
| What data quality control do data pass?                                                                                             | 15        |
| I don't understand what the screening message means. What to do?                                                                    | 15        |
| What is Error grouping                                                                                                    |           |

| I cannot screen or upload my file. I get a message "the survey selected does not include the country   |    |
|----------------------------------------------------------------------------------------------------|----|
| present in the file". I report my country. What is wrong?                                              | 17 |
| I cannot find my uploaded data on the download page                                                    | 17 |
| Can I make a partial re-submission by haul or by record type?                                          | 17 |
| What happens to the existing data when I re-submit my dataset?                                         | 17 |
| When I re-submit my data, is it possible to deliver the information about which corrections were made? | 17 |
| DATA SUBMITERS: Specific issues1                                                                       | 18 |
| How to report Data Type, and how does it influence other fields?                                       | 18 |
| What is CatIdentifier, and how do I use it for my data?                                                | 19 |
| How is Day/Night defined?                                                                              | 19 |
| Which area/position should I report in my file?                                                        | 19 |
| How to submit area-based CA data without HL data?                                                      | 20 |
| What is species validity (SpecVal)?                                                                    | 20 |
| Species codes and species code types                                                                   | 20 |
| Where can I find species Latin names for the codes that i see in the file?                             | 20 |
| ALL: DATRAS essentials                                                                                 | 21 |
| DATRAS contact information                                                                             | 21 |
| DATRAS news and updates                                                                                | 21 |
| DATRAS Web services                                                                                    | 21 |
| Useful Links                                                                                           | 21 |
| Annex I How to submit different data types in DATRAS exchange data?                                    | 22 |
| Versions                                                                                               | 24 |

#### Page | 6

## DATA USERS: Getting started/General questions

## What is DATRAS?

DATRAS is an online database of trawl surveys hosted by ICES. DATRAS stores data from internationally coordinated fish trawl surveys in ICES area 27 in a standardized format and provides a data quality check upon data upload. DATRAS portal offers online services for uploading and downloading of survey data.

## What can DATRAS data be used for?

DATRAS is used by ICES expert groups, national institutes and researchers for verifying, storing, and obtaining fish sampling data independent of the commercial fisheries. DATRAS trawl survey data can be used in stock assessments, in biodiversity studies, and other fisheries-related projects. All data products available for the surveys can be accessed and downloaded from DATRAS portal according to <u>ICES Data Policy</u>.

## What is the timespan of DATRAS data?

Each survey has its own data timeline in DATRAS. The oldest records are from 1965 (North Sea IBTS). See more on <u>DATRAS download page</u>.

## Which surveys are available via DATRAS portal?

DATRAS facilitates diverse fish trawl surveys from ICES area 27. Currently, there are data from 15 surveys in DATRAS, and the inventory is constantly growing.

The surveys are:

- BITS Baltic International Trawl Survey
- BTS Beam Trawl Survey
- BTS-VIIa Beam Trawl Survey Irish Sea (VIIa)
- DWS Deepwater Surveys
- EVHOE French Southern Atlantic Bottom Trawl Survey
- FR-CGFS French Channel Ground Fish Survey
- IE-IGFS Irish Groundfish Survey
- NIGFS Northern Ireland Ground Fish Survey
- NS-IBTS North Sea International Bottom Trawl Survey
- PT-IBTS Portuguese International Bottom Trawl Survey
- ROCKALL Scottish Rockall Survey
- SP-ARSA Spanish Gulf of Cadiz Bottom Trawl Survey
- SP-NORTH Spanish North Coast Bottom Trawl Survey
- SP-PORC Spanish Porcupine Bottom Trawl Survey
- SWC-IBTS Scottish West Coast Bottom Trawl Survey

More detailed information about the surveys can be found on <u>DATRAS page</u>, in the section <u>Documents</u>.

Where can the meta-data records for DATRAS datasets be found?

DATRAS meta-data information can be found in <u>ICES Geonetwork</u>.

#### Which data products can I get from DATRAS?

All survey data uploaded to DATRAS can be downloaded in <u>raw (exchange) data format.</u> Some of the DATRAS surveys offer a bigger selection of standard data products that are created based on the raw data with

calculation procedures provided by the ICES expert groups. The data products are based on species length and age data, and include various CPUE (catch in numbers per unit of effort – 1 hour of hauling) per age or length, age-length key (ALK) and survey indices used in the stock assessment. More information about calculation procedures for DATRAS documents can be found in the <u>Documents section</u> of DATRAS portal.

From April 2012 all data products have a DateofCalcultion field for easier tracking of changes in the data products.

In addition, DATRAS offers some web-services to the data users. Please read more about the web-services <u>here</u>.

## I get a page error when trying to use DATRAS. What do I do?

If you get an error page somewhere in DATRAS, this might mean that one or all of DATRAS web servers failed to function. Please contact <u>DATRAS administration</u> as soon as possible. Please attach the screenshot from DATRAS to your e-mail.

## How do I acknowledge use of data from DATRAS?

We encourage users to follow the <u>ICES Data policy</u>, where appropriate citation is one of the conditions of use.

Examples of data citation:

ICES Database of Trawl Surveys (DATRAS), 2014. ICES, Copenhagen

ICES EcoSystemData data portal, Extraction 3 JUNE 2014. International Bottom Trawl Survey (IBTS). ICES, Copenhagen

*ICES Database of Trawl Surveys (DATRAS), Extraction 3 JUNE 2012. International Bottom Trawl Survey (IBTS) data 2000-2012;* <u>http://datras.ices.dk</u>. *ICES, Copenhagen* 

Both DATRAS and EcoSystemData provide specific information about data citation in the disclaimer file that accompanies a data product download.

## What are the data use restrictions for DATRAS?

DATRAS data are available under ICES Data Policy conditions. See <u>What is ICES Data Policy?</u> for more information.

## What is ICES Data Policy?

ICES operates an open access data policy adopted by the ICES Council in 2006 and updated in 2012. Aggregated data and raw data are freely available for download from the data products page on DATRAS portal according to ICES Data Policy. To read more about ICES Data Policy, go to <u>this page</u>.

## DATA USERS: Download-related questions

## How to access trawl survey data?

You can access trawl survey data or related data products directly from <u>DATRAS download web page</u>. Please note that the amount of records that can be downloaded from DATRAS is limited to 1 million records. So, if you require a larger dataset, it is wise to split the data download into smaller parts.

If you are interested in distribution maps based on trawl data, please visit the ICES Data Portal.

You do not need a username or password to access and download standard DATRAS data products.

## I am not able to download data from DATRAS download page. What do I do?

Please check the privacy settings of your organisation and local machine, whether the direct download from internet is allowed. In case of older browser version, check whether <u>this</u> might solve the download problem. If downloading is prevented by some problems with DATRAS page, contact <u>DATRAS administration</u> for help. For more effective solution, please attach the screenshot of the last DATRAS page view to your e-mail.

## Why are not all data products available for all surveys?

DATRAS data products are developed and verified in cooperation with the relevant Expert Groups. See <u>here</u> for more detailed information on DATRAS data products. Development of the new products is a timeconsuming process, and newly introduced surveys in DATRAS might not have developed data products yet. DATRAS team and the relevant Expert Groups are currently working on enlarging data product selection for DATRAS surveys.

## In some of the products i can choose only "Standard species". Why?

Data products like CPUE per age or ALK are based on age data collected during the survey. The age data are being collected mainly for standard survey species. Hense, the standard output of age-based data products is developed only for standard species. See "<u>What are the "Standard species</u>" for more information.

## DATA USERS: DATRAS data information

## Do DATRAS data pass any quality validation?

Before a data file is uploaded to DATRAS, it passes an extensive quality check provided by the screening utility named DATSU. Screening includes many logical, value, and vocabulary checks. The list of survey-specific DATSU checks for each survey can be found via <u>DATSU Checks</u>.

Screening results with all errors found in the file are then shown to the submitter, and the file can not be uploaded to DATRAS unless the critical data errors are removed. As an additional screening tool, DATRAS provides data submitters with weight-length outlier graphs that allow the submitters to spot the outlying weight or length values before uploading the file.

Every year, the responsible expert groups view their data, and inform DATRAS team if any irrelevancies with data holdings in DATRAS were found. In general, it is the responsibility of data submitters that their data submissions are up to data standards set up by the responsible working group. But it is also very important for ICES that all DATRAS data users inform DATRAS team if any (potentially) erroneous entries were discovered in DATRAS data products.

## How to understand DATRAS file format?

DATRAS portal offers a variety of data products, each of them using an individual data format.

Exchange data in DATRAS are the raw survey data as reported by the national submitters to DATRAS. The structure of the original <u>reporting format</u> is saved in the files. Each file contains three record types with the relevant headers:

HH: Haul meta-data

HL: Species length-based information

CA: Species age-based information

Detailed description of these records and corresponding fields can be found under DATRAS menu <u>Reporting</u> <u>Format</u>.

It is possible to relate different record types by the first 11 fields. So, HL- and CA-records would belong to HH-record with the same quarter, country, ship, gear, station number, haul number, and year.

Each of data products other than Exchange data consist of one type of record, the fields of which are explained by the headers in the downloaded file.

If you have further questions about DATRAS exchange format, contact <u>DATRAS helpdesk</u>.

## Where can I find data units and codes description for DATRAS products?

Data units and codes document can be found in <u>DATRAS Documents</u>. The same document is also attached to every data package downloaded from DATRAS. Additionally, you can look up all DATRAS codes at <u>http://vocab.ices.dk/</u>

## What does "-9" stand for?

Many fields in DATRAS records can have -9 instead of a code or value. -9 is not a real value, but an agreed code to represent an empty field, it is used by data submitters when no data available for the field or when the field is irrelevant for the given survey.

## What are the haul duration, vessel speed and trawl parameters?

The survey design details, including standard haul duration, vessel speed and trawl parameters can be found in the relevant <u>Survey Manual</u>. The actual data are reported in the relevant fields in the HH-records.

## Are the catch figures adjusted with hauling time?

This would depend on the Data type used in data submissions. Please read more <u>here</u>.

## Are all species caught reported in DATRAS?

Normally, trawl surveys intend to record all species caught in the cruise. But it is responsibility of the national data submitter whether all species are reported to DATRAS. For information on which species are reported in HL-records, have a look at the fields 26 and 27 in HH-records (see field descriptions here <a href="http://datras.ices.dk/Data\_products/ReportingFormat.aspx">http://datras.ices.dk/Data\_products/ReportingFormat.aspx</a>).

Please note that some surveys like the Spanish North Coast Bottom Trawl Survey report a limited list of species to DATRAS. Additional information can be found in the relevant survey manual.

In CA-records mainly standard survey species are reported.

## What are the "Standard species"?

Standard species are the survey target species. While all DATRAS surveys record all fish species caught during cruise, normally, each survey has one or more target species that are studied in more detail (sex, maturity, age, individual weight data collected). Have a look at the <u>survey manuals</u> for more information on standard species for the survey(s) you are interested in.

What is species validity (SpecVal field)? See <u>here</u> for the answer.

#### What Species references are used in DATRAS?

Species codes currently used for data submissions are WoRMS AphialDs.

The corresponding Species code type is W.

In historical submissions TSN and NODC species codes were used, which is reflected in the SpecCodeTypes T and N in older data.

For easier data analysis, all reported species codes (in both historical and latest data) are mapped to the valid WoRMS codes that are found at the field Valid\_WoRMS in HL and CA records.

In other data products the species names are presented as valid Latin names, or AphialDs.

Where can I find species Latin names for the codes that i see in the file? Species names can be matched to species codes by <u>DATRAS Species Query Tool</u>.

Alternatively, the search can be made via the <u>WoRMS database</u> directly.

#### Where can I find information about species maximum length?

The list of species per survey including maximum length class in millimetres can be found on the reporting format page <u>http://dome.ices.dk/datsu/selRep.aspx</u>. Please note, the list is static and does not get updated by newly uploaded species as per January 2011.

#### What area codes are used in DATRAS data products?

There are several places in DATRAS files, where area of fishing is reported. They include coordinates, Statistical rectangle, depth strata, age-sampling areas.

Hauling coordinates and statistical rectangles are reported in HH-record. Coordinates include shooting and haul positions, and are reported as decimal minutes. Statistical rectangles are reported according to the shooting position, unless most of the haul was performed in the neighbouring rectangle. You can find more information about ICES statistical rectangles on <a href="http://www.ices.dk/marine-data/maps/Pages/ICES-statistical-rectangles.aspx">http://www.ices.dk/marine-data/maps/Pages/ICES-statistical-rectangles.aspx</a>.

If survey sampling is made by areas that include depth strata, the strata are reported in the field "Stratum" in HH-record.

In addition, in CA-records area types and area codes are reported according to the method of age sampling (with the prospect on how the survey indices are calculated). Look up <u>DATSU checks</u> for stratum and area codes relevant to your survey. Check for 'DATRAS survey area maps' in <u>DATRAS Documents</u>.

## What is an indices data product in DATRAS?

DATRAS indices are age and length indices calculated for the standard survey species. Indices are normally used by ICES expert groups for stock assessments. Expert group responsible for the survey provides calculation procedure to ICES Data Centre. Detailed information about indices calculation procedure can be found in <u>DATRAS Documents</u>.

## What is CPUE in DATRAS?

Catch per unit of effort (CPUE) in DATRAS is catch in numbers of individuals of the same species adjusted to one hour of hauling.

# If I compare numbers of CPUE per length per haul with numbers in the data submission file, they don't match. Why?

Exchange files supply data as reported by data submitters. They may contain three data types: R (raw), S (sub-sampled) and C (catch per unit effort). Catch numbers in the haul are reported according to these data types.

CPUE data products display numbers of catch per unit effort (1 hour of hauling), so if you want to compare these data products to raw files, please remember to raise the raw data to 1 hour of hauling as well.

## I downloaded DATRAS product "CPUE per ...". What do zeroes mean in this data product?

If CPUE value is zero, the species was not found in the haul, but it was reported by at least one of the countries in the same survey.

Alternatively, the data submitter could have observed the species, but did not record any biological data. Refer to the Exchange file for more details.

# I downloaded DATRAS product "CPUE per length per..." for specific species. But the species is not reported in all quarters/years. What does it mean?

Information for a species in data products for the given year and quarter can only be found if at least one data submitter observed the species and reported it to DATRAS. Then 0-records will be automatically added to all hauls in the given year and quarter. Otherwise, records with species name will not appear in the data products.

## In the age-based data products the age records are limited by age\_10 or age\_6. Why?

The products were developed according to the requirements from a relevant ICES Expert Group. Normally groups prefer to aggregate data at a certain age level and above (plus group age). The survey-responsible groups decide what plus group age they want to use for the species of interest. F.ex. NS-IBTS survey has the plus group at age 6, which means that all fish at age 6 and above is recorded as age 6.

## What is country DUM (DUMMY)?

Country code DUM was used for reporting historical age data from Danish commercial vessels with TS\_Ship codes DCA and HOL in 1983-1995.

## Where are the BITS (Baltic) data before 1991?

BITS survey started in early 1980s, but the survey was not standardised, and therefore the Expert Group (WGBIFS) decided that only data starting from 1991 should be available from DATRAS. For access to earlier data please contact <u>WGBIFS</u>.

## I need to find the survey abundance index (by numbers and biomass). Where do I get it?

On <u>DATRAS download page</u> one can find a variety of data products that represent CPUE (Catch per unit effort) per length for survey species.

No data products are available based on species weight.

## Is there a table/tool in DATRAS to convert age into weight?

No. But you can use SMALK data product to produce your own table.

## Is it possible to see when the data were last corrected, and which corrections were made?

On the <u>DATRAS Submission Status</u> page one can see when the last cruise submission was made. Current DATRAS version does not show information on the exact updates made in the re-submissions.

## I found erroneous data in DATRAS. What to do?

If you suspect that data holdings in DATRAS are erroneous in any way, please contact <u>DATRAS administration</u> for further check-up.

## DATA USERS: Further information

## Survey information

The manuals for surveys collected by DATRAS can be found in <u>DATRAS Documents</u>.

Contact, news, web-services See <u>here</u>.

## TACs, stocks and quotas

These are not covered by DATRAS. Information on EU TACs can be found in <u>EU fisheries</u> and <u>ICES advice</u> on stocks. A stock assessment database can be found <u>here</u>.

For questions on quotas we refer to the <u>North-East Atlantic Fisheries Commission</u> or the <u>Commission of the</u> <u>European Union</u>

## **Catch statistics**

DATRAS covers only survey information. For commercial catches please visit our <u>catch statistics</u> page.

## Marine environmental data

The ICES data portal <u>EcoSystemData</u> gives access to a broad range of marine environmental data.

## DATA SUBMITERS: General questions

## What is DATRAS Data Policy?

ICES operate an open access data policy adopted by the ICES Council in 2006 and updated in 2012. ICES Data Policy can be found at <u>http://www.ices.dk/marine-data/guidelines-and-policy/Pages/ICES-data-policy.aspx</u>. All standard DATRAS data products are freely available to download from DATRAS portal.

## What is the deadline for my submission?

The latest list of deadlines for data submissions to DATRAS can be found on DATRAS home page, <u>http://www.ices.dk/marine-data/data-portals/Pages/DATRAS.aspx</u>.

## How should my data files be formatted?

DATRAS accepts files formatted as CSV (comma separated values) documents, where records are separated by rows/lines, and fields are separated by commas (,). As a decimal separator points (.) should be used.

Structure of files should follow <u>DATRAS survey reporting format</u>. One file should contain all types of records (HH, HL, CA) for the same year, quarter, country, vessel, and gear. All fields from the reporting format should be present in each record. No blanks are accepted. In case no information is available for a field, -9 should be reported as the field value. No headers are allowed in the data file.

For the field-specific information please have a look <u>here</u>.

## Which units and codes should be used for the data I report?

In the DATRAS menu <u>Reporting Format</u> one can find descriptions of fields including data units and codes per survey. In the DATRAS section <u>Documents</u> there is a document with the list of fields, including their units and codes.

## How do I get access to DATRAS uploading page?

If you are a new data submitter to DATRAS, write an e-mail to <u>DATRAS administration</u> and Chair of the associated ICES Expert Group detailing your submitter status and requesting access to DATRAS.

## I get a page error when trying to use DATRAS. What to do?

If you get an error page in DATRAS portal, this might mean that one or all of DATRAS servers failed to function. Please contact <u>DATRAS administration</u> as soon as possible. Please attach the screenshot from DATRAS to your e-mail.

## I've forgot my log-in details. What do I do?

Your log-in information is the same as the one you use to access ICES sharepoint.

If you forgot your GroupNet password, go to <u>http://news.ices.dk/GroupNetPass/default.aspx</u> to retrieve a new one.

## DATA SUBMITERS: Submission-related questions

## How to submit my file to DATRAS?

For most of the surveys direct upload by data submitters is now available. Please follow the instructions on the <u>DATRAS uploading page</u>. Please read the document "How to upload data into DATRAS" on the same page or <u>Document</u> section.

## What data quality control do data pass?

Before a data file is uploaded to DATRAS, it passes an extensive quality check provided by the screening utility called DATSU. Screening includes many logical, value, and vocabulary checks. The list of DATSU checks for each survey can be found via <u>DATSU Checks</u>.

Screening results are displayed on the DATRAS page and the link to the page is sent to the submitter's mailbox. The screening report can contain some errors, warnings, and information messages about your data. Most of the errors are critical, and should be corrected. If the file contains critical error(s), further data uploading will be impossible until the errors are corrected. All warnings are non-critical, so it is the decision of the data submitter whether to accept these warnings or further data corrections should be performed. Information messages do not mean problems with the data and do not affect uploading.

As an additional screening tool, DATRAS provides outlier graphs based on weight-length relation for species that have these variables reported in CA records. The graphs allow the submitter to spot the outlying weight or length values before uploading the file.

Every year, the responsible expert groups view their data, and inform DATRAS team if any irrelevancies with data holdings in DATRAS were found. In general, it is the responsibility of data submitters that their data submissions are up to data standards set up by the responsible working group. But it is also very important for ICES that all DATRAS data users inform DATRAS team if any erroneous entries were found in DATRAS data products.

## I don't understand what the screening message means. What to do?

Screening messages are short and usually provide only the essential error information. For more detailed information about the error/warning please press the question mark in the right column of the screening results table, see example below. If the help-page was not informative enough, contact <u>DATRAS</u> <u>administrator</u> for further assistance. Don't forget to attach your file and screenshot of DATRAS page displaying the error message.

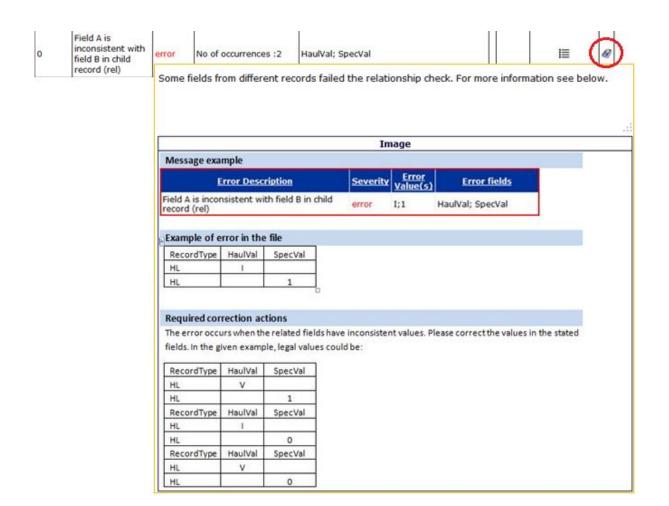

#### What is Error grouping

Screening of a data file can result in thousands of messages, some of them critical, and some of them less so. If the submitter has many warnings or errors that have to be accepted before proceeding with the upload, it could take long time to go through the whole list. Therefore, error grouping was introduced to the screening. If the message occurs more than once in the file, it is grouped so it appears only once in the screening results, while the submitter is able to open a separate list of occurrences for this check.

| 0  | if validity code is 9<br>then TotalNo,<br>CatchWeight,<br>NoMeasured,<br>LengthClassCode, error<br>MinLengthClass |  | 2 Sp | ecVal          |                             |                                                   |                  |                 | ß                 |                 |
|----|----------------------------------------------------------------------------------------------------|--|------|----------------|-----------------------------|---------------------------------------------------|------------------|-----------------|-------------------|-----------------|
|    | and<br>HLNoAtLength =                                                                                             |  |      | Country: (     | GFR                         |                                                   | Email: anna.os   | sypchuk@i       | ces.dk            |                 |
| -9 |                                                                                                    |  |      | Dataset: E     | Beam Trawl Survey           |                                                   | Submitting dat   | te: 29-07-      | 2014 08:57:0      | 0               |
|    |                                                                                                    |  |      | File name      | BTS_2011_3_GFR_TEST         | _specval9.CSV                                     | Number of rec    | ords in fil     | e: 145            |                 |
|    |                                                                                                    |  |      | Monitorin      | g year: 2014                |                                                   | Max. Errors to   | return: 5       | 000               |                 |
|    |                                                                                                    |  |      | If SpecVal     | field is reported as 9, Nur | mber, Weight and Length                           | fields must be n | eported a       | s -9.             |                 |
|    |                                                                                                    |  |      |                |                             |                                                   |                  |                 |                   |                 |
|    |                                                                                                    |  |      |                |                             |                                                   |                  |                 |                   |                 |
|    |                                                                                                    |  |      |                | Image                       |                                                   |                  |                 |                   |                 |
|    |                                                                                                    |  |      | 28             |                             |                                                   |                  |                 | -                 |                 |
|    |                                                                                                    |  |      | Line<br>number | 1                           | Error Description                                 |                  | <u>Severity</u> | Error<br>Value(s) | Error<br>fields |
|    |                                                                                                    |  |      | 20             |                             | TotalNo, CatchWeight, N<br>engthClass and HLNoAtL |                  | error           | 9                 | SpecVal         |
|    |                                                                                                    |  |      | 21             |                             | TotalNo, CatchWeight, N<br>engthClass and HLNoAtL |                  | error           | 9                 | SpecVal         |
|    |                                                                                                    |  |      |                |                             |                                                   |                  |                 |                   |                 |

## I cannot screen or upload my file. I get a message "the survey selected does not include the country present in the file". I report my country. What is wrong?

There could be different reasons for this message to appear.

Please check whether:

- 1. The country code used in the submission is as in <a href="http://vocab.ices.dk/?sortby=Code&ref=4">http://vocab.ices.dk/?sortby=Code&ref=4</a>
- 2. If numbers have been formatted with a comma as the decimal-delimiter, change them to decimal points. Use comma only as a field delimiter.
- 3. There may be a problem with your access rights to DATRAS. Contact <u>DATRAS administration</u> for further assistance. For faster service, please provide the data file and the screenshot of DATRAS page with error in your request e-mail.

## I cannot find my uploaded data on the download page

To check whether the file was successfully uploaded, check your submission on <u>DATRAS Submission Status</u> page. If your submission with correct upload time is listed there, the upload was successful. If the submission is not on the list, try to upload your file once again, and then contact <u>DATRAS administration</u>.

You may experience a delay from the time you submit the data until they can be found on the download page. This is because files uploaded to DATRAS are manually updated in the main data warehouse as a part of the quality control process.

Update of data on the web-page might take a few days. If the uploaded data need to be urgently available from DATRAS web-page for download, contact <u>DATRAS administration</u> for assistance.

## Can I make a partial re-submission by haul or by record type?

Currently, DATRAS does not facilitate partial re-submissions of any kind. The whole dataset per year, quarter, country, vessel, gear should be re-submitted.

## What happens to the existing data when I re-submit my dataset?

When a dataset is re-submitted and the DATRAS data warehouse is updated, the existing data are overwritten and are no longer available. We advise you to always keep a copy of previous submissions.

Please note that in case of re-submission with different key values: year, quarter, country, vessel, gear, the old data will not get overwritten, so contact <u>DATRAS administration</u> to remove the duplicates.

## When I re-submit my data, is it possible to deliver the information about which corrections were made?

At the last stage of uploading there is an information box for remarks. In this box data submitters should specify what changed were made in the re-submitted data. In the next DATRAS update it will be possible to view submitters' remarks (if any) on the Submission Status page.

Presently, you are also welcome to send a message to <u>DATRAS administration</u> about changes in your resubmission so we would know which data products are affected.

## DATA SUBMITERS: Specific issues

## How to report Data Type, and how does it influence other fields?

Data Type in HH record defines the aggregation level of data fields reported in HL-record. For information and examples on use of data type and related fields, please have a look at the <u>annex I</u>.

Data Type can be reported as R (raw data reported, sorted catch might be sub-sampled), S (bulk unsorted catch was sub-sampled), C (catch reported as CPUE).

Depending on the data type used, HL data fields should be reported as follows:

## DataType R:

TotalNo – report the total number of fish of one species, sex, and category in the given haul;

Catldentifier – report category within species and sex. The field can be used to categorize fish with different size or weight categories. Different categories within one haul, species, sex, can have different sub-factors. The field cannot be reported as 0, use 1 if only one category is present.

NoMeas – report number of fish measured for the given haul or sub-sample, species, and sex.

SubFactor – sub-sampling factor by haul, species, sex, length. Value = or > 1. Make sure that  $TotalNo = NoMeas \times SubFactor$ 

SubWgt – report the total weight of sub-sampled fish reported in NoMeas.

CatCatchWgt – report catch weight of fish per species, sex, and category in the given haul (as in TotalNo).

HLNoAtLngt – report number of fish for this sex of this species, in this category in the haul. Make sure that *TotalNo = Sum (HLNoAtLngt) x SubFactor* or *NoMeas = Sum (HLNoAtLngt)*.

## DataType S:

TotalNo – report the total number of fish of one species, sex, and category in the given haul;

Catldentifier – report category within species and sex. The field can be used to categorize fish with different size or weight categories. Different categories within one haul, species, sex, can have different sub-factors. The field can not be reported as 0, use 1 if only one category is present.

NoMeas – report number of fish measured for the given haul or sub-sample, species, and sex.

SubFactor – sub-sampling factor by haul, species, sex, length. Value is always > 1. Make sure that *TotalNo* = *NoMeas x SubFactor* 

SubWgt - report the total weight of sub-sampled fish reported in NoMeas.

CatCatchWgt – report catch weight of fish per species, sex, and category in the given haul (as in TotalNo).

HLNoAtLngt – report number of fish for this sex of this species, in this category in the haul. Make sure that *TotalNo = Sum (HLNoAtLngt)* or *NoMeas = Sum (HLNoAtLngt)*.

## DataType C:

TotalNo – report the total number of fish of one species and sex in the given haul, raised to 1 hour hauling;

Catldentifier – report 1.

NoMeas – report number of fish measured for the given haul, species, and sex or report -9.

SubFactor – report 1.

SubWgt – report the total weight of sub-sampled fish reported in NoMeas or report -9.

CatCatchWgt – report the total catch weight per species per haul, raised to one hour of hauling.

HLNoAtLngt – report number of fish for this sex of this species in the haul adjusted to one hour of catching. Make sure that *TotalNo = Sum (HLNoAtLngt)*.

## What is Catldentifier, and how do I use it for my data?

The CatIdentifier is the ID number given to a particular length- or weight-based subsampling of species with the same sex code in the same haul.

During the length distribution sampling, when a truly representative subsample cannot be selected, it is necessary to further sort the species into two or more size grades or categories.

That would usually mean that a group of larger (or smaller) fish is sorted away from the rest of the catch of the same species. In further processing, this category of fish would get a different sub-sampling factor than the rest of the catch of the same species in the haul.

Some examples about use of categories can be read in the <u>NS-IBTS survey manual</u> (section "Length composition")

The correct approach to report categories to DATRAS is to use the field CatIdentifier. Then one size-group of species would get assigned CatIdentifier = 1, and will have a certain SubFactor reported, while the other size-group of the same species in the haul would get CatIdentifier = 2, and will have another SubFactor reported. There can be reported up to 5 categories per species in one haul.

If no size categorizing was made, CatIdentifier should be reported as 1 as follows of that the whole catch was treated as one category.

Reporting of different sex categories for the same species in the same haul does not require employment of the Catldentifier field. Thus, keep the value of Catldentifier as 1.

## How is Day/Night defined?

DATRAS calculate daytime as the time between 15min before sunrise until 15min after sunset. In calculating sunset and sunset DATRAS follow NOAA's calculations, as found here: <a href="http://www.esrl.noaa.gov/gmd/grad/solcalc/">http://www.esrl.noaa.gov/gmd/grad/solcalc/</a>

## Which area/position should I report in my file?

There are several places in DATRAS files, where area of fishing is reported. They include coordinates, Statistical rectangle, depth strata, age-sampling areas.

Hauling coordinates and statistical rectangles are reported in HH-record. Coordinates include shooting and haul positions, and are reported as decimal minutes. Statistical rectangles are reported according to the shooting position, unless most of the haul was performed in the neighbouring rectangle. You can find more information about ICES statistical rectangles on <a href="http://www.ices.dk/marine-data/maps/Pages/ICES-statistical-rectangles.aspx">http://www.ices.dk/marine-data/maps/Pages/ICES-statistical-rectangles.aspx</a>.

If survey sampling is made by areas that include depth strata, the strata are reported in the field "Stratum" in HH-record.

In addition, in CA-records area types and area codes are reported according to the method of age sampling (with the prospect on how the survey indices are calculated). Look up <u>DATSU checks</u> for stratum and area codes relevant to your survey.

## How to submit area-based CA data without HL data?

It is compulsory that all CA records must be related to the parent HL records. If the age sampling was areabased, report the CA records with a dummy HL record. Duplicate the fields 2-12 from the CA record into the HL record and report -9 for all other fields.

## What is species validity (SpecVal)?

Species validity in DATRAS HL records is used to specify the way the species was handled. Use the variety of <u>species validity codes</u> to specify whether the species was only counted, counted and measured, etc. Please note that the species validity codes referring to the validity rather than sampling information suggest full recording of length, numbers, weight measurements, but presume different data handling by DATRAS. Thus, only data for species with validity 1 would be used for product calculation. Species validity code is related to the haul validity code in HH-record. If the haul was invalid, or was used for calibration, all species caught in the haul will be not valid for data product calculation (that would be reflected in the SpecVal field). But the data might still be valuable for biological studies as assessment of the age-length distribution of the species in the area or biodiversity studies.

## Species codes and species code types.

Species codes currently used for data submissions are <u>WoRMS</u> AphiaIDs.

The corresponding Species code type is W.

In historical submissions TSN and NODC species codes were used, which is reflected in the SpecCodeTypes T and N in older data.

For easier data analysis, all reported species codes (in both historical and latest data) are mapped to the valid WoRMS codes that are found at the field Valid\_WoRMS in HL and CA records.

In other data products the species names are presented as valid Latin names, or AphialDs.

## Where can I find species Latin names for the codes that i see in the file?

Species names can be matched to species codes by <u>DATRAS Species Query Tool</u>.

Alternatively, the search can be made directly via WoRMS database or ITIS TSN database.

## ALL: DATRAS essentials

## **DATRAS** contact information

If you have questions related to DATRAS functions and data products, not described in this or any supporting documents, please write to the <u>DatrasAdministration@ices.dk</u> or call us on +45 3338 6700.

## **DATRAS** news and updates

Keep yourself updated on DATRAS development or quality issues with <u>DATRAS News and Updates</u>.

## **DATRAS Web services**

DATRAS has now web services available. Learn more here.

#### **Useful Links**

| Resource               | URL link                                                                 |  |  |  |  |  |
|------------------------|--------------------------------------------------------------------------|--|--|--|--|--|
| Catch Statistics       | http://www.ices.dk/marine-data/dataset-collections/Pages/Fish-catch-and- |  |  |  |  |  |
|                        | stock-assessment.aspx                                                    |  |  |  |  |  |
| Commission of the      | http://ec.europa.eu/index_en.htm                                         |  |  |  |  |  |
| European Union         |                                                                          |  |  |  |  |  |
| Contact DATRAS         | DATRASAdministration@ices.dk                                             |  |  |  |  |  |
| DATRAS documents       | http://www.ices.dk/marine-data/data-portals/Pages/DATRAS-Docs.aspx       |  |  |  |  |  |
| DATRAS download        | http://DATRAS.ices.dk/Data_products/Download/Download_Data_public.aspx   |  |  |  |  |  |
| DATRAS home page       | http://www.ices.dk/marine-data/data-portals/Pages/DATRAS.aspx            |  |  |  |  |  |
| DATRAS reporting       | https://DATRAS.ices.dk/Data_products/ReportingFormat.aspx                |  |  |  |  |  |
| formats                |                                                                          |  |  |  |  |  |
| DATRAS submission      | http://DATRAS.ices.dk/Data_products/Submission_Status.aspx               |  |  |  |  |  |
| status                 |                                                                          |  |  |  |  |  |
| DATRAS Web services    | https://DATRAS.ices.dk/WebServices/Webservices.aspx                      |  |  |  |  |  |
| Expert groups          | http://ices.dk/community/groups/Pages/default.aspx                       |  |  |  |  |  |
| ICES Advice            | http://www.ices.dk/community/advisory-process/Pages/Latest-Advice.aspx   |  |  |  |  |  |
| ICES data formats,     | http://DOME.ices.dk/datsu/selRep.aspx                                    |  |  |  |  |  |
| checks and species     |                                                                          |  |  |  |  |  |
| ICES Data Policy       | http://www.ices.dk/marine-data/guidelines-and-policy/Pages/ICES-data-    |  |  |  |  |  |
|                        | policy.aspx                                                              |  |  |  |  |  |
| ICES Data Portal       | http://ECOSYSTEMDATA.ices.dk/                                            |  |  |  |  |  |
| ICES Geonetwork        | http://GEO.ices.dk/geonetwork/srv/en/main.home?search=ices_datasets      |  |  |  |  |  |
| ICES spatial facility  | http://GEO.ices.dk/                                                      |  |  |  |  |  |
| ICES Vocabulary Server | http://VOCAB.ices.dk/                                                    |  |  |  |  |  |
| NOAA Solar Calculator  | http://www.esrl.noaa.gov/gmd/grad/solcalc/                               |  |  |  |  |  |
| North East Atlantic    | http://www.neafc.org/                                                    |  |  |  |  |  |
| Fisheries Commission   |                                                                          |  |  |  |  |  |
| Species query tool     | http://DATRAS.ices.dk/Data_products/gryspec.aspx                         |  |  |  |  |  |
| Stock assessment       | http://ices.dk/marine-data/tools/Pages/stock-assessment-graphs.aspx      |  |  |  |  |  |
| graphs                 |                                                                          |  |  |  |  |  |
| WoRMS database         | http://www.marinespecies.org/                                            |  |  |  |  |  |

## Annex I How to submit different data types in DATRAS exchange data?

## HH record:

## Data type:

- S (subsampled data): the catch is subsampled before sorting, so all sub factors have to be > 1
- R (Recorded by haul): the catch is sorted and some species might be subsampled, so subfactors have to be >= 1
- C (Data by CPUE): the catch is calculated to CPUE level, so all sub factors have to be 1

## HL record:

Subfact: sub sampling factor (by haul, species, sex, category, length) HLNoAtLenght: number of fish measured in the (sub) sample (by haul, species, sex, category, length) Number measured (NoMeas): Sum of HLNoAtLngt (by haul, species, sex, category) Total number (TotalNo): subfact\*nomeas (by haul, species, sex, category, length)

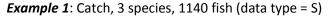

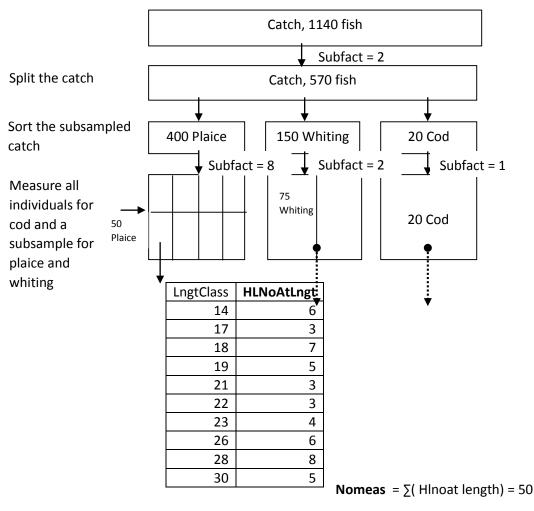

**Subfactor** = 8\*2 = 16

TotalNo = nomeas \* Subfactor = 50\*16 = 800

## Example 2: Catch, 3 species, 570 fish (data type = R)

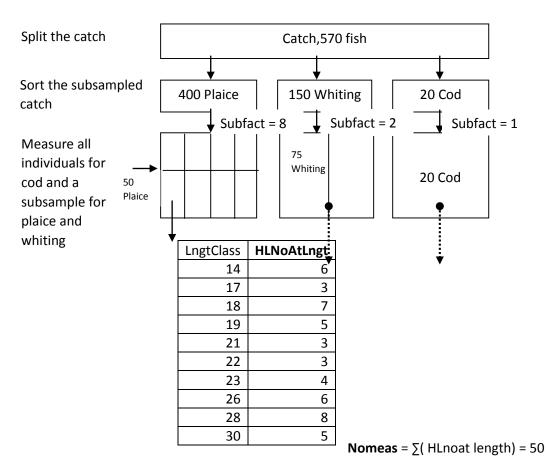

Subfactor = 8

**TotalNo** = nomeas \* Subfactor = 50\*8 = 400

## Versions

| Version Number | Release Date   | Note                                                                         |
|----------------|----------------|------------------------------------------------------------------------------|
| 1.0            | May, 2012      | Initial version issued by ICES Data Centre                                   |
| 2.0            | February, 2013 | Links edited according to changes on www.ices.dk                             |
| 3.0            | August, 2014   | Document merged for all DATRAS users, updated with links and new information |